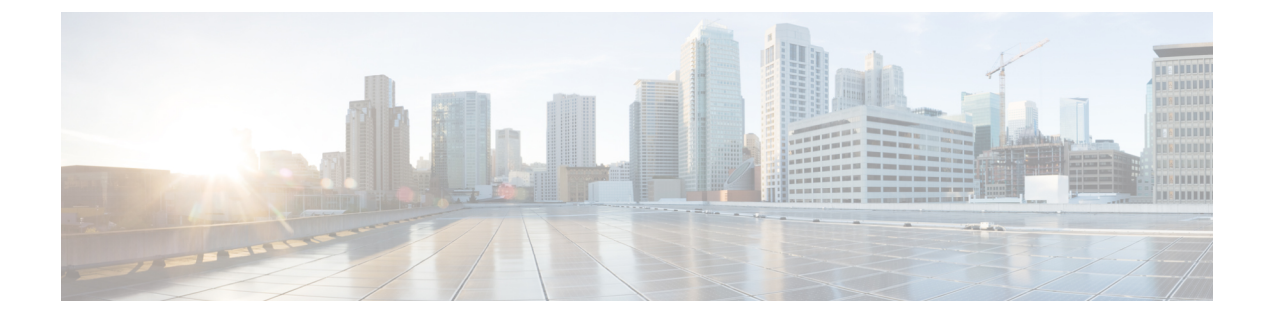

# コール キューイングの設定

- コール [キューイングの概要](#page-0-0) (1 ページ)
- [コールキューの前提条件](#page-2-0) (3 ページ)
- [コールキューのタスクフロー](#page-2-1) (3 ページ)
- コール [キューイングの連携動作](#page-12-0) (13 ページ)
- [コールキューイングの制約事項](#page-13-0) (14 ページ)
- [コールキューイングを使用するハントパイロットのパフォーマンスとスケーラビリティ\(](#page-13-1) 14 [ページ\)](#page-13-1)

# <span id="page-0-0"></span>コール キューイングの概要

Unified Communications Manager は、ハント メンバーが発信者に応答可能になるまで、発信者 をキューに入れるための Call Queuing を備えています。管理者は、通話がエージェントに転送 される前に、発信者が初期グリーティングアナウンスを受け取るようにデフォルトを設定でき ます。またはこのデフォルトを変更して、初期アナウンスを、発信者がキューに入れられて保 留音または保留トーンが流されてから再生することもできます。発信者がキューに入れられた まま指定時間が経過すると、通話に応答できるようになるまで、または最大待機タイマーが満 了するまで、セカンダリ アナウンスが設定された間隔で再生されます。

着信コールがハントパイロットに到達すると、次の機能が提供されます。

- 発信者は、次に進む前に最初のカスタマイズ可能なグリーティングアナウンスに接続され ます。
- 1 人以上の回線メンバがハントパイロットにログインしており、アイドル状態であったと きで、かつ、キューに入っているコールがない場合は、そのコールは最も長い時間アイド ル状態であった回線メンバに送達されます。
- 回線メンバーが通話に応答しない場合、その発信者はキューに入れられません。[応答中、 ログイン中、または登録済みのハントメンバが存在しない場合(When no hunt members answer, are logged in, or registered)] の設定に応じて、コールは新しい接続先にルーティングされる か、切断されます。
- 回線メンバがキュー有効コールに応答しないと、回線グループ 設定ウィンドウで **[**無応答 時にハントメンバを自動的にログアウト**(AutomaticallyLogoutHuntMember on No Answer)]** がオンの場合に限り、その回線メンバはハントグループからログオフされます。
- 通話はすべてのメンバーが話し中である場合にのみキューに入れられます。
- キューで待機している発信者は、保留音と反復される(カスタマイズ可能な)定期的なア ナウンスが聞こえます。
- ある回線メンバがアイドル状態になると、複数のハントグループ間で最も待機時間の長い 発信者が、そのアイドル状態の回線メンバに送達されます。アイドル状態の回線メンバが そのコールに応答しない場合、発信者はキューの以前の場所に戻されます。
- キュー内のコールが最大待機時間を超える場合、またはキューに許可されている発信者の 最大数を超える場合、コールは代替番号にルーティングするか、またはハントパイロット の設定に応じて切断することができます。代替番号は次のいずれかにすることができま す。
	- キューイングが有効または無効のいずれかに設定されたハント パイロット DN
	- ボイスメール DN
	- 回線 DN
	- 共有 DN
- 回線メンバーは、キュー対応ハント パイロットのキュー ステータスを表示できます。 キュー ステータスには次のタイプの情報が表示されます。
	- ハント パイロットのパターン
	- 各ハント パイロットのキューに入っている発信者数
	- 最大待機時間

通話のキューイングは既存のハントパイロットとともに機能しますが、キューイングまたは非 キューイングのどちらのハント パイロットのハンティング操作もその動作に変更はありませ ん。通話のキューイングが有効になっているハント パイロットは、次の機能を提供します。

- 回線メンバーが受けることができるキューイング対応ハントパイロットでの通話は、一度 に 1 つのみです。2 つのキューイング対応ハント パイロットでの通話を、1 人の回線メン バーに提供することはできません。回線メンバが自分のDNに直接かかってきたコールま たはキューイングしていないハントパイロットからのコールのみを受信できます。
- 回線メンバーがハントパイロットによりルーティングされる通話に応答しない場合、ハン ト パイロットは自動的にログアウトします。回線メンバは、キューを有効にしたハント パイロットのコールを受信せず、タイムアウトが発生するまでそのコールに応答しなかっ た場合、そのデバイスを自動的にログアウトします。共有回線配置の場合、同じ共有回線 で設定されたすべてのデバイスがログアウトします。この挙動は[Line Group] 設定ウィン ドウで [Automatically Logout Hunt Member on No Answer] を選択して設定できます。回線メ ンバーは、このチェックボックスがオンの場合にのみログアウトします。

コールキュー監視またはアナウンス監視の詳細については、『*Cisco UnifiedRealTime Monitoring Tool Administration Guide*』を参照してください。

キューイングが有効なハントパイロットの中で、コールがハントメンバーに拡張されていると きに、着信コールを接続コールの状態に変更するように設定することができます。

# <span id="page-2-0"></span>コールキューの前提条件

- Cisco IP Voice Media Streaming (IPVMS) アプリケーション。クラスタ内の少なくとも 1 ノード上でアクティブ化されている必要があります
- クラスタ内の少なくとも 1 台のサーバ上で稼動している Cisco CallManager サービス
- Cisco CallManager サービスと同じサーバ上で稼動している Cisco RIS Data Collector サービ ス
- Cisco Unified Communications Manager ロケール インストーラ(英語以外の電話ロケールま たは国独自のトーンを使用する場合)。

# <span id="page-2-1"></span>コールキューのタスクフロー

手順

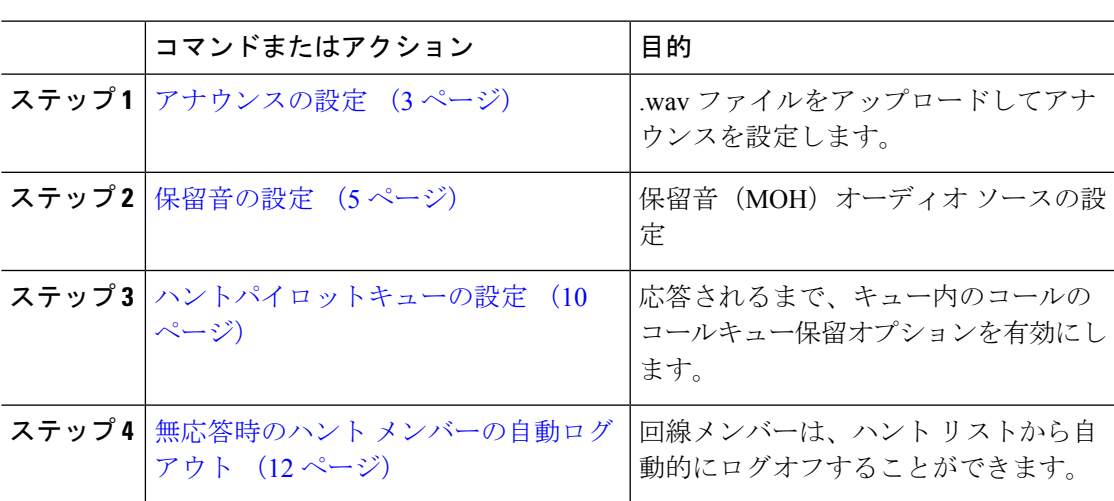

<span id="page-2-2"></span>アナウンスの設定

Cisco Unified Communications Manager では以下が可能です:

- Cisco 提供の既存のアナウンスを使用する
- アナウンスが再生するメッセージまたはトーンを変更するには、
- カスタムアナウンスメントの .wav ファイルを挿入
- アナウンスメント用のロケールを割り当て、
- アナウンスの説明の変更、
- アナウンスが再生するメッセージまたはトーンを変更します。

機能アナウンスは、ハントパイロット発信キューイングまたは外部コール制御と関連する保留 音 (MOH) などの特定の機能に使用されるアナウンスです。

最大 50 個の機能アナウンスが利用可能です。これらのアナウンスは、Cisco が適用する音声 ファイルか、アップロードされたカスタム wav ファイルです。

カスタムアナウンスのwavファイルはすべて、クラスタの全サーバにアップロードされる必要 があります。

### 手順

ステップ **1** Cisco Unified Communications Manager で、**[**メディアリソース**(Media Resources)]** > **[**アナウンス **(Announcements)]** を選択します。

**[**アナウンスの検索と一覧表示**]** ウィンドウが表示されます。

ステップ **2** 使用するアナウンスへのハイパーリンクを選択します。

### 例:

ハイパーリンク: Wait\_In\_Queue\_Sample アナウンスの説明を編集したり、アップロードする場合は、カスタマイズされたアナウンスを 選択することができます。

- ステップ **3** カスタムアナウンスとして使用する .wav ファイルをアップロードするには、**[**ファイルのアッ プロード **(upload file)]** をクリックします。 **[**ファイルのアップロード**]**ウィンドウが開きます。
- ステップ **4 [**ファイルのアップロード**(Upload File)]** ポップアップ ウィンドウでロケールを選択し、ファイ ル名を入力するか、または参照して.wavファイルを選択して**[**ファイルのアップロード**(Upload File)]** をクリックします。

アップロード処理が開始されます。ファイルによっては数分かかることがあります。処理が完 了するとステータスが更新されます。

- ステップ **5 [**閉じる**]** をクリックして、ウィンドウを閉じます。 **[**アナウンス設定**(Announcement Configuration)]** ウィンドウがリフレッシュされ、アップロー ドしたファイルのステータスが更新されます。
- ステップ **6** カスタム アナウンスを再生する場合は、**[**アナウンス設定**(Announcements Configuration)]** ウィ ンドウの [ロケール別のアナウンス(Announcement by Locale)] ペインで **[**有効**(Enable)]** チェック ボックスをオンにしてください。

ステップ **7 [**アナウンス設定**(Announcements Configuration)]** ウィンドウで変更を加えたら、**[**保存**(Save)]** をクリックします。

### 次のタスク

アナウンスファイルはクラスタ内のサーバ間では伝搬されないため、クラスタ内の各ノードに アナウンスをアップロードする必要があります。クラスタ内の各サーバで Cisco Unified Communications Manager の管理ページを参照し、アップロードプロセスを繰り返します。

### <span id="page-4-0"></span>保留音の設定

発信者が最初に保留中になったときにオプションのイニシャル通知を再生し、定期的にアナウ ンスを定期的に再生するように、[保留音(MoH)]に設定することができます。これらのアナウ ンスには、シスコが提供するオーディオファイルのいずれか、または、システムにアップロー ドされたファイルを使用できます。

保留音オーディオソースの追加変更、既存のオーディオソースをオーディオストリーム番号へ 関連付け、またはカスタムオーディオソースのアップロードをするには、次の手順を実行しま す。

### 手順

ステップ **1** Cisco Unified Communications Manager で、**[**メディア リソース(**Media Resources**)**]** > **[**保留音 のオーディオ ソース(**Music On Hold Audio Source**)**]** を選択します。

> **[**保留音オーディオ ソースの検索と一覧表示(**Find and List Music On Hold Audio Sources**)**]** ウィンドウが表示されます。

- ステップ **2** 新しい保留音オーディオ ソースを追加するには、**[**新規追加**(Add New)]** をクリックします。保 留音オーディオソースを更新するには、対象となる保留音オーディオソースを検索します。指 定した検索条件に基づいて、すべての条件に一致するレコードの検索結果がシステムに表示さ れます。
- ステップ **3** [保留音のオーディオ](#page-5-0) ソース フィールド (6 ページ) に示すように、適切な設定を入力しま す。
- ステップ4 [保存 (Save) 1をクリックします。 ウィンドウ下部のリストボックスに新しい保留音のオーディオソースが表示されます。[MOH オーディオ ソース ファイル ステータス(MOH Audio Source File Status)] ペインに、追加され たソースに対する MOH オーディオ トランスレーション ステータスが表示されます。

## <span id="page-5-0"></span>保留音のオーディオ ソース フィールド

### 表 **<sup>1</sup> :** 保留音のオーディオ ソース情報

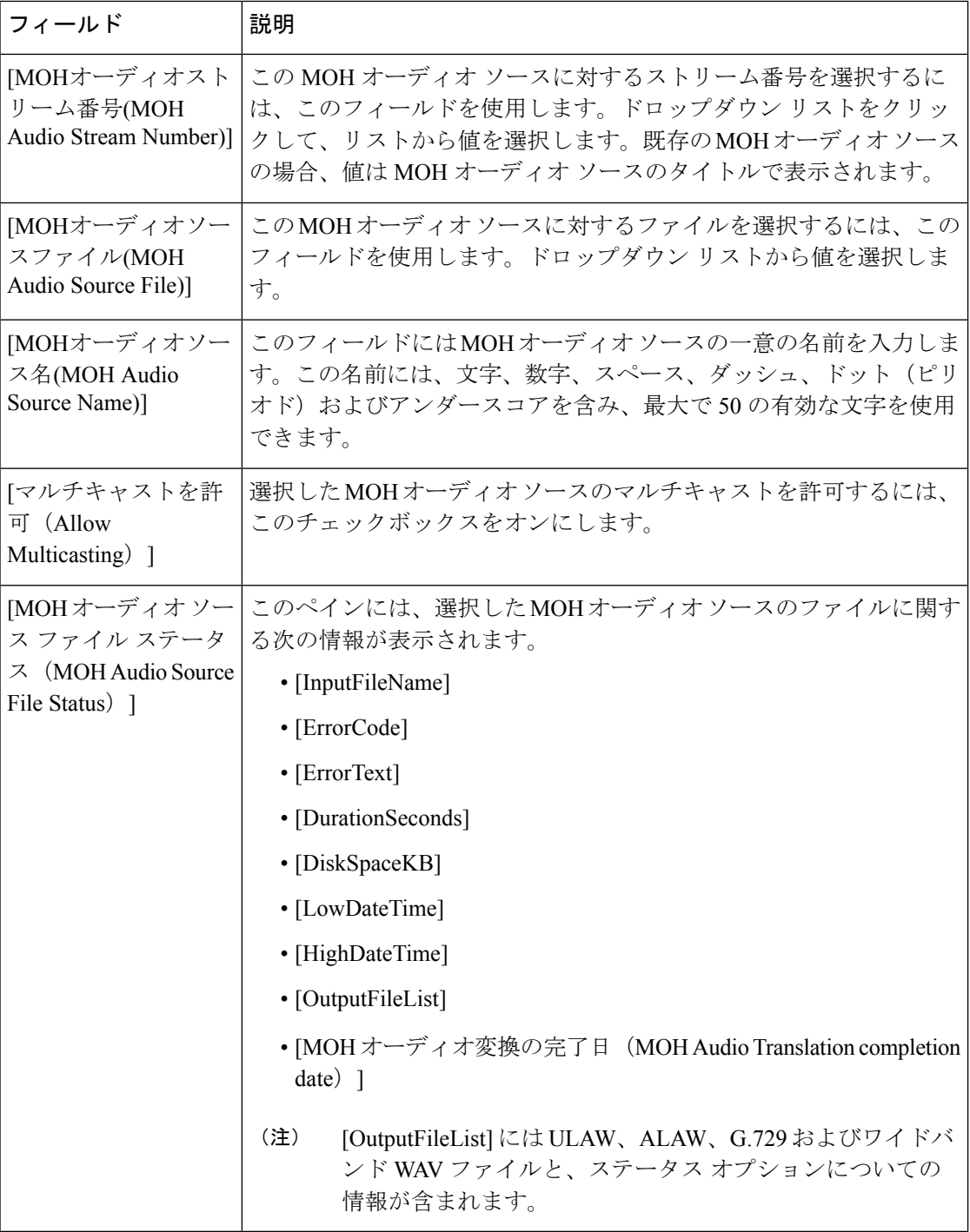

 $\mathbf I$ 

### 表 **2 :** アナウンスの設定値

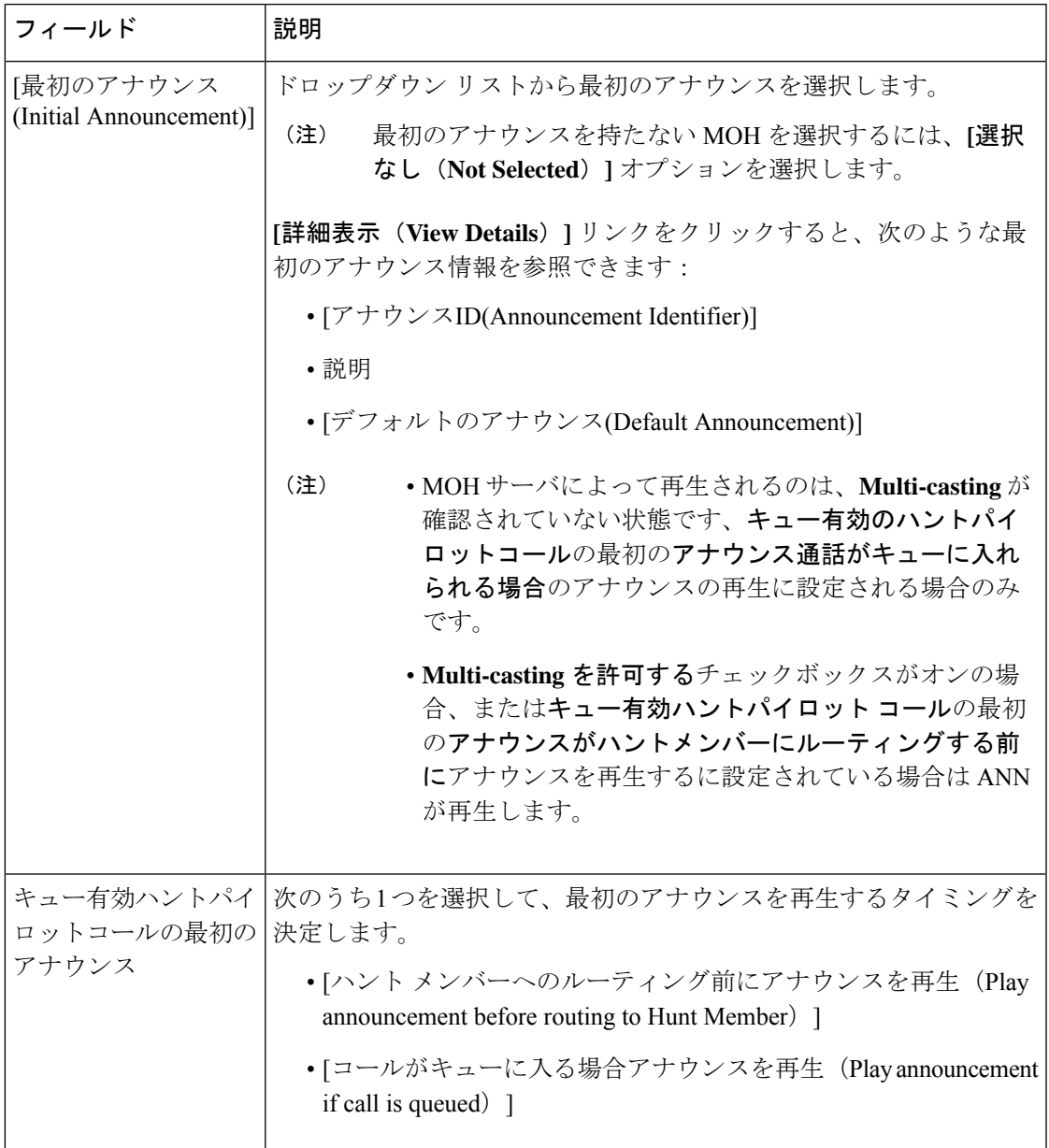

I

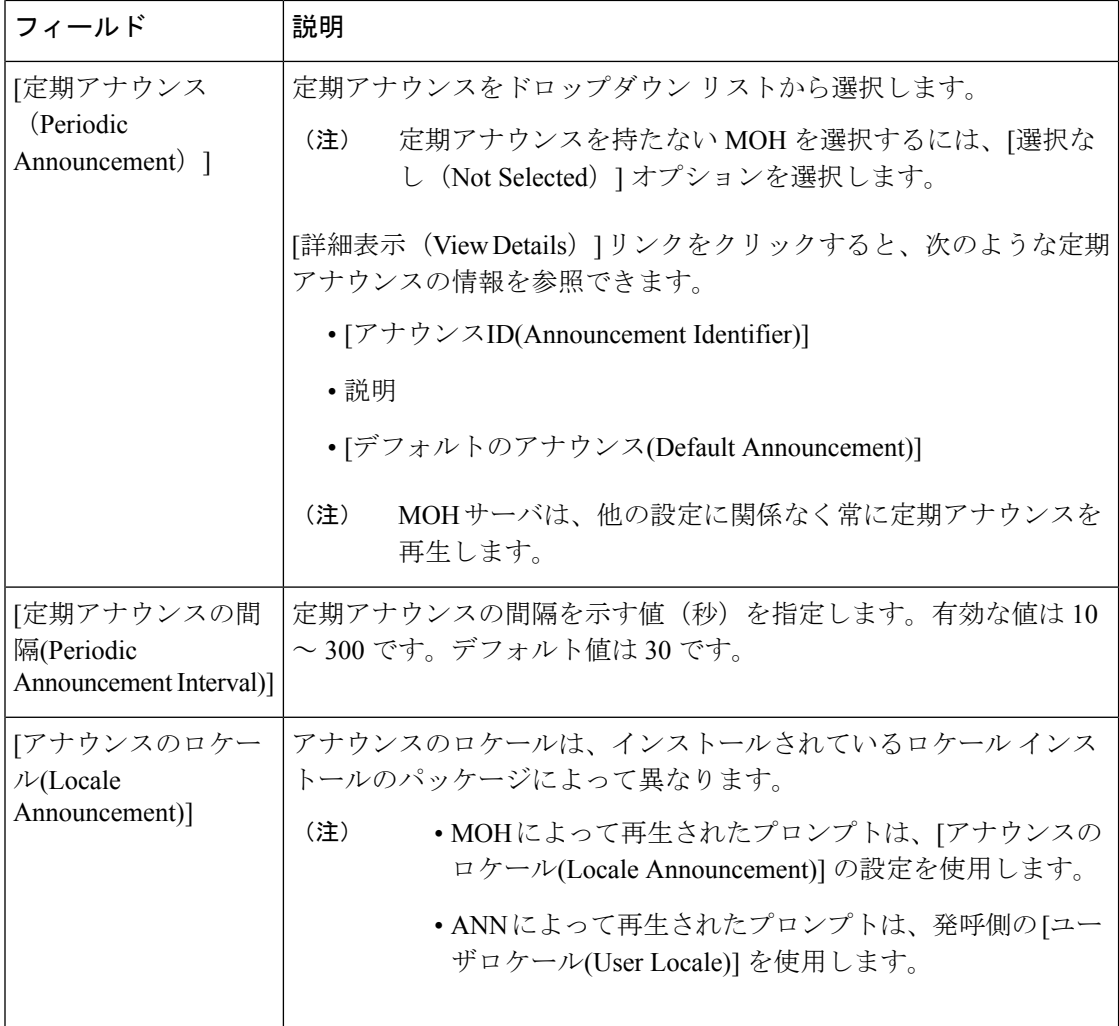

 $\mathbf I$ 

### 表 **3 :** 保留音のオーディオ ソース

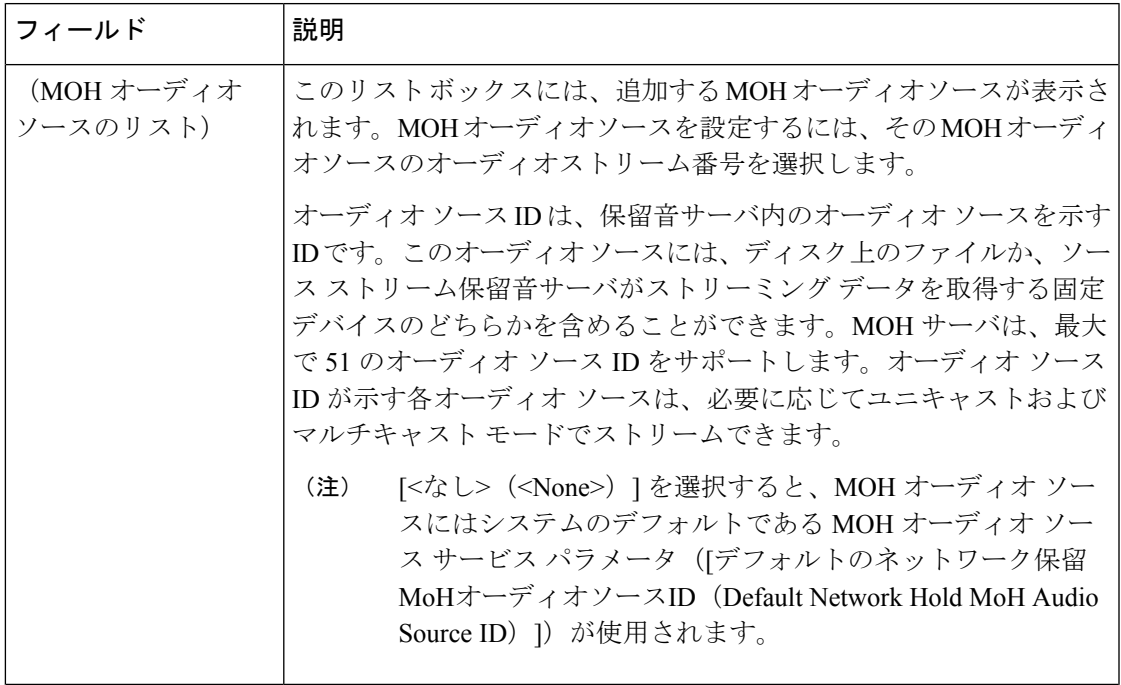

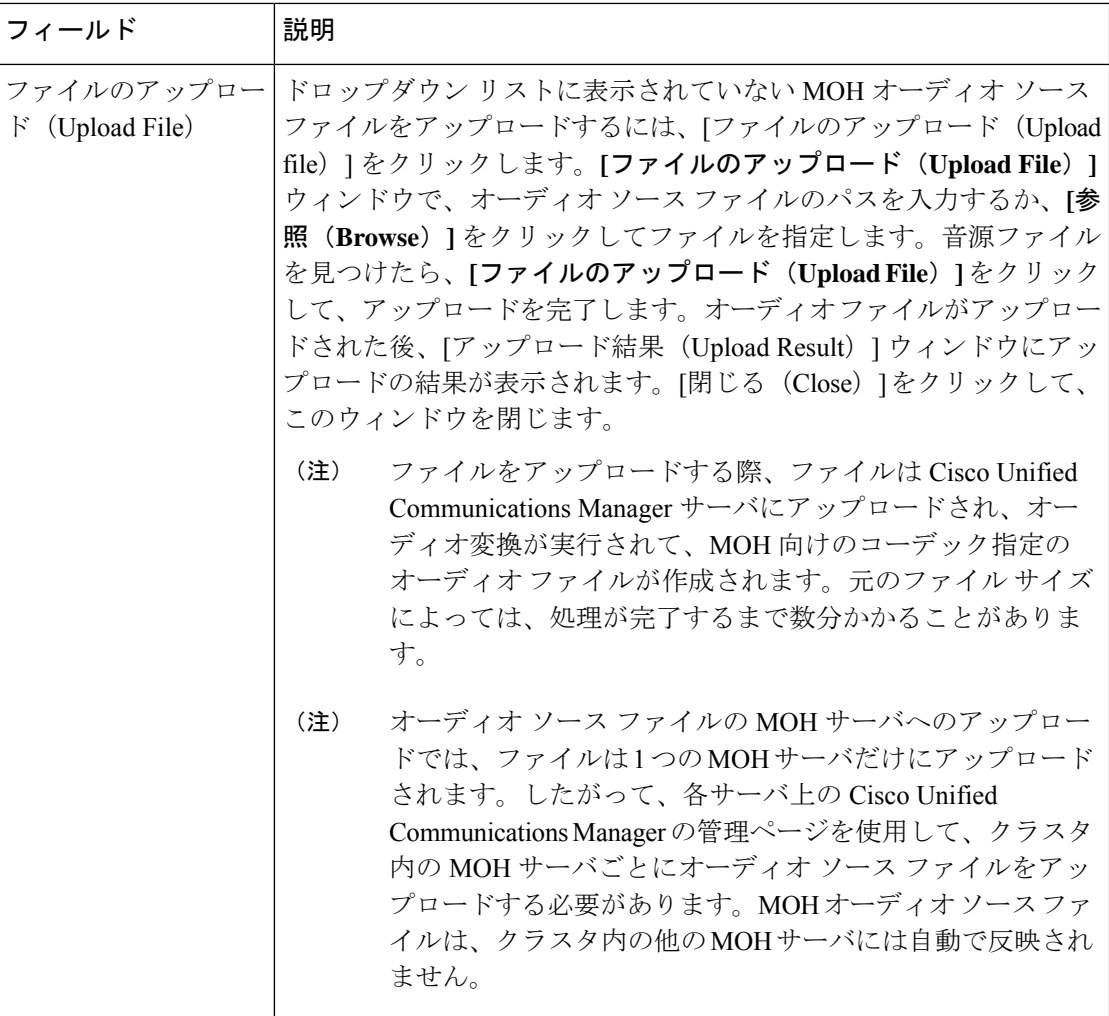

## <span id="page-9-0"></span>ハントパイロットキューの設定

ハント メンバーが一定時間で処理できるより多くのコールが、ハント パイロットに、コール 分配機能を介して届いた場合、応答可能になるまで、キュー内のコールは、コールキューイン グにより保留されます。

キューイングを有効にすると、[無応答時ハント転送(Forward Hunt No Answer)] と [話中ハン ト転送(Forward Hunt Busy)]の両方が自動的に無効になります。逆に、[無応答時ハント転送 (Forward Hunt No Answer)] または [話中ハント転送(Forward Hunt Busy)] を有効にすると、 キューイングが自動的に無効になります。

手順

- ステップ **1** Cisco UnifiedCommunications Manager Administrationで、**[**コールルーティング(**Call Routing**)**]** > **[**ルート**/**ハント(**Route/Hunt**)**]** > **[**ハント パイロット(**Hunt Pilot**)**]** を選択し、ハント パイ ロットを設定します。
- ステップ **2** キューイングに設定する必要があるハント パイロットを選択します。
- ステップ3 [ハントパイロットの設定 (Hunt Pilot Configuration) 1ウィンドウの[キューイング (Queuing) 1 セクションに移動します。
- ステップ **4** キューイングを有効にするには、[コールのキューイング(Queue Calls)] チェックボックスを オンにします。
- ステップ **5** アナウンスの再生とキューの保留処理のために使用されるドロップダウン リスト ボックスか ら保留音 (MoH) ソースを選択します。

MOH ソースはユニキャストまたはマルチキャストとして設定できます。発信者側のメディア リソースグループリスト(MRGL)では、マルチキャスト、ユニキャストに優先順位を設定 します。

ソースを選択しない場合、デフォルトのネットワークによる保留MoH/MoHソースとアナウン スが使用されます。

MoH 音源のアナウンスメント ロケールは、アナウンスメントに使用する言語を決定するため に使用します。ハントパイロットごとに、1種類の言語のアナウンスメントのみを再生できま す。

- ステップ **6** [キューに入れられる発信者の最大数(Maximum Number of Callers Allowed in Queue)] フィー ルドに、このハント パイロットでキューに入れられる発信者の最大数を整数で入力します。 デフォルト値は 32 です。このフィールドの範囲は 1 ~ 100 です。
- ステップ **7** キューの発信者が最大数に達したとき、次のいずれかのオプションを選択します。
	- •後に続くコールを切断する場合は、[コールを切断(Disconnect the call) ] を選択します。
	- 後に続くコールを2番目の接続先にルーティングする場合は、[コールをこの接続先にルー ティングする(Route the call to this destination)] を選択します。特定のデバイス DN、共有 回線 DN、または別のハント パイロット DN を入力します。
	- (オプション)ドロップダウン リストから、[コーリング サーチ スペースの完全キュー (Full Queue Calling Search Space)] を選択できます。コールを完了するように試みると き、検索するパーティションを判別するために使用されます。
- ステップ **8** [キューの最大待機時間(Maximum Wait Time in Queue)] フィールドで、キューの最大待機時 間を秒単位の整数値を入力します。 デフォルト値は 900 秒です。範囲は 10 ~ 3600 秒です。
- ステップ **9** 最大待機時間に達したとき、次のいずれかのオプションを選択します。
	- コールを切断する場合は、[コールを切断 (Disconnect the call) ] を選択します。
- コールを 2 番目の接続先にルーティングする場合は、[コールをこの接続先にルーティン グする(Route the call to this destination)] を選択します。特定のデバイス DN、共有回線 DN、または別のハント パイロット DN を入力します。
- (オプション)ドロップダウン リストから、[最大待機時間コーリングサーチスペース (Maximum Wait Time Calling Search Space)] を選択することもできます。コールを完了す るように試みるとき、検索するパーティションを判別するために使用されます。
- ステップ **10** 回線メンバーがログインしていない、または着信コール時に登録されていないとき、次のオプ ションのいずれかを選択します。
	- •コールを切断する必要がある場合は、[コールを切断(Disconnect the call)]を選択します。
	- コールを 2 番目の接続先にルーティングする必要がある場合は、[コールをこの接続先に ルーティングする (Route the call to this destination) ]を選択します。特定のデバイス DN、 共有回線 DN、または別のハント パイロット DN を入力します。
	- (オプション)ドロップダウン リストから [ハント メンバーがコーリング サーチ スペー スに登録またはログ インしていない (No hunt members logged in or registered Calling Search Space)]を選択することもできます。コールを完了するように試みるとき、検索するパー ティションを判別するために使用されます。

ステップ **11 [**保存**]** をクリックします。

### <span id="page-11-0"></span>無応答時のハント メンバーの自動ログアウト

回線メンバーは、ハントリストから自動的にログオフすることができます。エージェントが、 キュー対応のハントパイロットコールに応答しない場合は、そのエージェントはハントグルー プからログオフされます。この場合、電話機の[HLOG]ソフトキーを押してハントパイロット にログインしない限り、そのエージェントは、ハント パイロットコールを受信しません。

回線メンバーを再度ログインさせるには、[HLOG] ソフトキーまたは PLK を使用します。

#### 手順

- ステップ **1** Cisco UnifiedCommunications Manager Administrationで、**[**コールルーティング(**Call Routing**)**]** > **[**ルート**/**ハント(**Route/Hunt**)**][**回線グループ(**Line Group**)**]**を選択して回線グループを設定 します。
- ステップ **2** 設定する必要がある回線グループを[回線グループの検索と一覧表示(Find andListLineGroup)] ウィンドウから選択します。
- ステップ3 [回線グループの設定 (Line Group Configuration)] ウィンドウの [ハント オプション (Hunt Options)] セクションに移動します。
- ステップ **4** [無応答時にハント メンバー自動的にログアウトする(Automatically Logout Hunt Member on No Answer)] チェックボックスをオンにします。
- ステップ **5 [**保存**]** をクリックします。

 $\mathbf I$ 

# <span id="page-12-0"></span>コール キューイングの連携動作

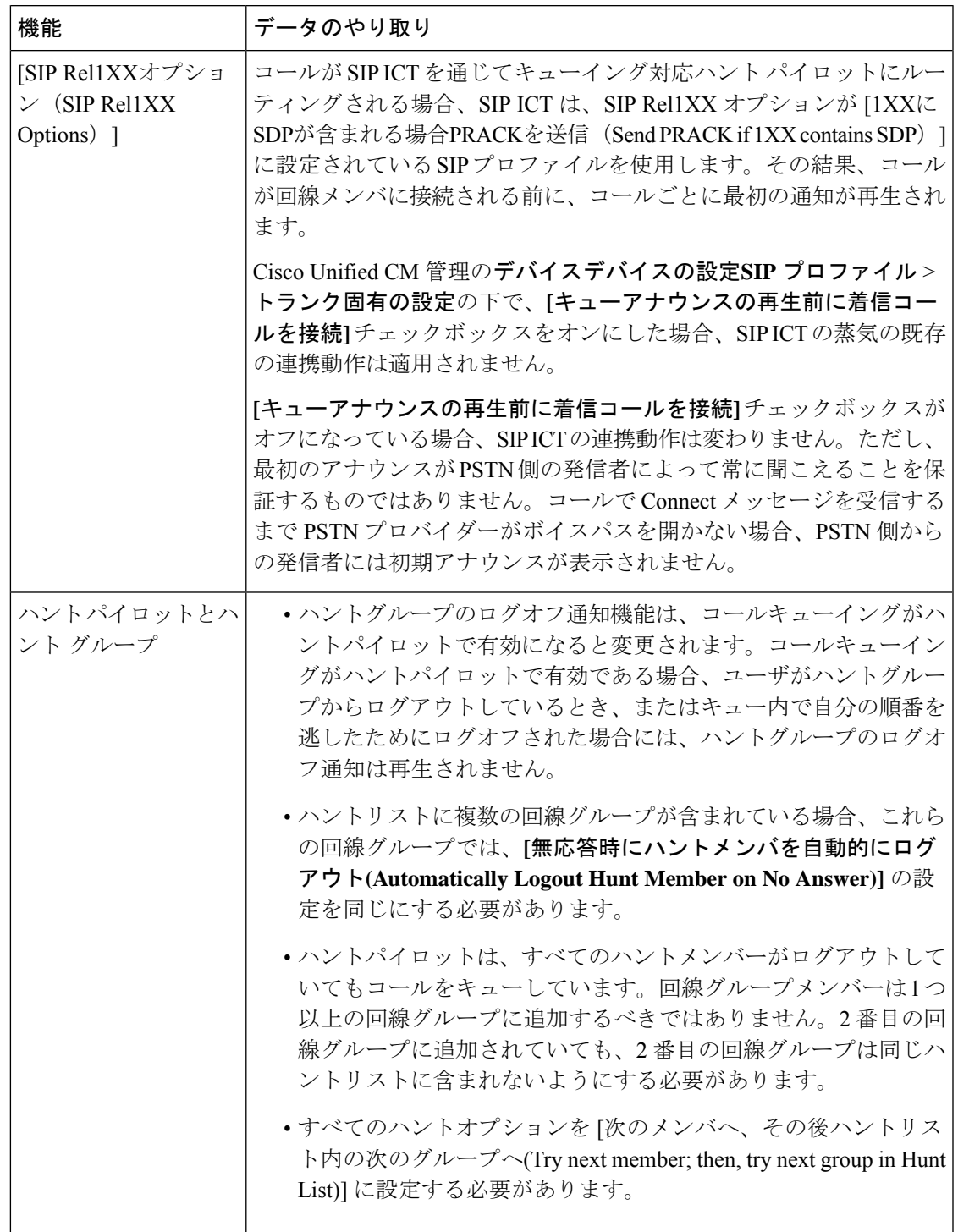

# <span id="page-13-0"></span>コールキューイングの制約事項

次の一般的な制限がコールキューイングに適用されます。

- H323 Fast Start はコールキューイングに対応していません。
- キューステータス PLK がサポートされるのは、SCCP と SIP: 6921、6941、6945、6961、 7911G、79 31G、7945G 42G、7965G、7962G、、75G、8961、8945、8941、9951、9971、 7800、および 8800 シリーズの両方で次の LCD ディスプレイ電話機のみです。
- ハントグループからのログアウト(HLog)はCiscoExtension Mobilityクロスクラスタ(EMCC) と互換性がありません。コールキューイングを EMCC で展開することはできません。
- Cisco Unified Communications Manager は、コールキューイングのある Unified Mobility に対 応していません。
- H323 から SIP への対話のシナリオでは、ユーザが初期のアナウンス、MoH、定期的なア ナウンスを聞いていないことがあります。また、その他の動作遅延が原因で、ネイティブ のコールキューイングフローが失敗しています。このようなシナリオでは、SIP プロトコ ルのみを使用することを推奨します。

# <span id="page-13-1"></span>コールキューイングを使用するハントパイロットのパ フォーマンスとスケーラビリティ

次のようなパフォーマンスおよび拡張性の制限が適用されます。

- 単一の Cisco Unified Communications Manager クラスタ は、最大で 15,000 個のハント リス ト デバイスをサポートします。
- 単一のCiscoUnifiedCommunicationsManagerサブスクライバは、ノードごとにコールキュー イングが有効にされたハント パイロットを最大で 100 個サポートします。
- ハント リスト デバイスは、各ハント リストに 10 台の IP 電話を含む 1500 のハント リス ト、各ハント リストに 20 台の IP 電話を含む 750 のハント リストの組み合わせ、または 同様の組み合わせにすることができます。

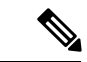

コール カバレッジにブロードキャスト アルゴリズムを使用する 場合、ハント リスト デバイスの数は、Busy Hour Call Attempts (BHCA)の数によって制限されます。ブロードキャスト アルゴ リズムを使用して、10 台の電話機を含むハント リストまたはハ ント グループを指すハント パイロットに対して 10 回の BHCA を 行うことは、10 回の BHCA を行う 10 台の電話機と同じです。 (注)

- ハントパイロットの最大数は、キューで許可されている 32 の発信者で設定されている場 合、コールキューが有効になっているUnifiedCMサブスクライバノードごとに100です。 ノードごとのキュー スロットの総数 (ノード上のすべてのコール キュー対応ハント パイ ロットの「キューで許可される発信者の最大数」の値)は 3200 に制限されます。各ハント パイロットのキューに同時に含める発信者の最大数は100です。つまり、ハントパイロッ トごとに 100 人の発信者がキューに入れ、ハント パイロットの最大数は 32 に減らされま す。すべてのハント リストに含まれるメンバの最大数は、コール キューイングがイネー ブルのときには変更されません。
- •設定できる各ハントパイロットのキュー内にある最大待ち時間は、0~3600秒(デフォル トは 900)です。ハント リストの数が増えると、Unified Communications Manager サービス パラメータで指定するダイヤルプラン初期化タイマーを増やす必要があります。シスコで は、1500 個のハント リストを設定している場合、ダイヤル プラン初期化タイマーを 600 秒に設定することをお勧めします。
- コールキューを使用したブロードキャストアルゴリズムを使用する場合は、1 つの回線グ ループに対して 35 ディレクトリ番号が含まれないようにすることを推奨します。また、 ブロードキャスト回線グループの数は、BHCCによって決まります。UnifiedCMシステム 内に複数のブロードキャスト回線グループがある場合、回線グループ内のディレクトリ番 号の数は、35よりも少なくする必要があります。すべてのブロードキャスト回線グループ の最繁時呼数 (BHCA) の数が、1 秒あたり 35 コール セットアップを超えないようにし ます。

I

コールキューイングを使用するハントパイロットのパフォーマンスとスケーラビリティ